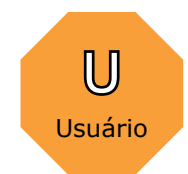

Usuário que acessa o Koha utilizando seu<br>login e senha poderá terá uma série de<br>opções especialmente desenvolvidas para login e senha poderá terá uma série de opções especialmente desenvolvidas para ele. Dentre estas funções estão:

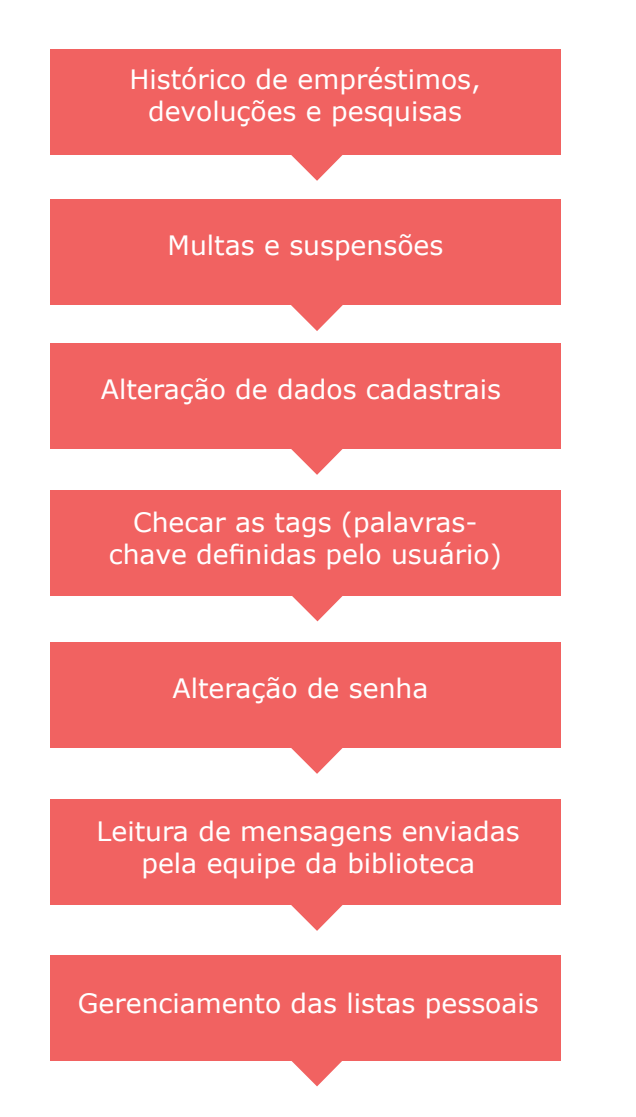

## Sobre o Koha

O **Koha Integrated Library Management System** é um software de gestão de bibliotecas e centros de documentação desenvolvido originalmente para um convênio de bibliotecas no entorno da cidade de Horowhenua, Nova Zelândia pela Katipo Communications Ltd. e lançado em janeiro de 2000.

O **Koha** é um software **livre** e **aberto,** distribuído sob os auspícios da licença GPL (General Public Licence), que permite sua livre distribuição e modificação.

O **Koha** é caracterizado por ser não apenas um software de busca para acervos informacionais, mas um **pacote completo de gerenciamento de bibliotecas e centros de documentação**, com módulos responsáveis pela circulação de materiais, catalogação, aquisições, controle de periódicos, cadastro de usuários, emissão de carteirinhas e etiquetas, além de funcionalidades que favorecem a interação dos funcionários da biblioteca com os usuários.

O software é continuamente aperfeiçoado por uma comunidade bastante ativa de colaboradores empenhados em tornar o Koha a melhor solução para gerenciamento de acervos. Você também pode contribuir com sugestões de novas funcionalidades, programando, testando ou traduzindo as novas versões do Koha acessando as diferentes plataformas de desenvolvimento do Koha em www.koha-community.org.

O IBICT apoia o Koha no Brasil e tem trabalhado com a divulgação e tradução desta ferramenta, tornando-a mais acessível aos profissionais da informação. Para saber mais sobre este ação e obter outras informações sobre o Koha, acesse a Wiki do IBICT sobre o Koha.

## **Wiki do IBICT sobre o Koha http://wiki.ibict.br/index.php/Koha**

*O Instituto Brasileiro de Informação em Ciência e Tecnologia (IBICT)apoia a implementação do Koha no Brasil. Manual elaborado por Rafael Saad e Tiago Murakami* 

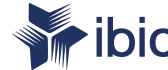

Instituto Brasileiro de Informação em Ciência e Tecnologia

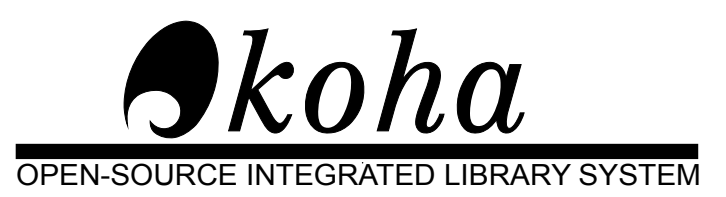

## Manual do Usuário

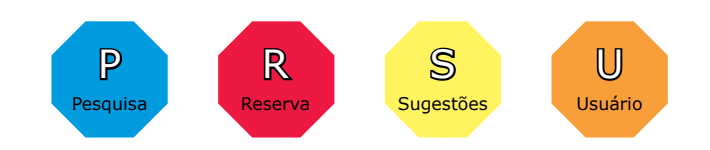

amentas que estão à<br>
rusuários para se<br>
leste universo de<br>
este universo de<br> **para saber stro://wiki.ibict.br/index.php/Koha**<br>
para saber stro://wiki.ibict.br/index.php/Koha O Koha é um dos mais modernos softwares de gerenciamento de acervos informacionais do mundo. Este manual irá orientá-lo para o uso das principais ferramentas que estão à disposição dos usuários para se aventurarem neste universo de informações. Vamos nessa?!

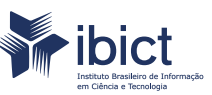

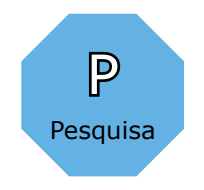

Pesquisa é a atividade mais básica que você irá realizar no Koha. Para isso, você tem à disposição suas telas -<br>Básica e Avançada. Na **Pesquisa Simples**, localizada no topo da tela inicial do sistema, você pode simples-<br>me Básica e Avançada. Na **Pesquisa Simples**, localizada no topo da tela inicial do sistema, você pode simplesmente digitar os termos desejados (seja título, autor, editora ou assunto).

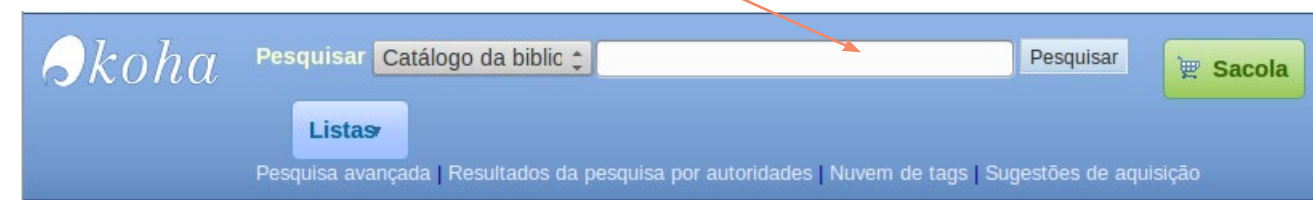

Já na **Pesquisa Avançada**, você poderá criar filtros específicos que permitam a realização de pesquisas mais criteriosas, com possibilidade de combinar diferentes critérios (tipo de material, período de publicação, idioma, local, relevância, disponbibilidade etc.)

## Sua pesquisa retornou 3 resultados.

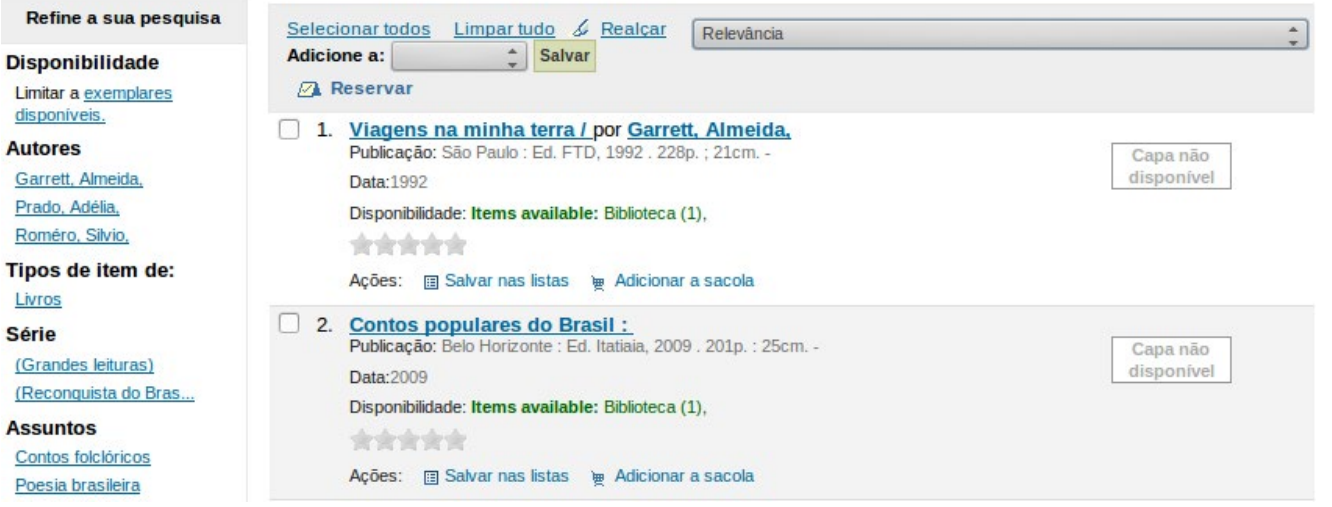

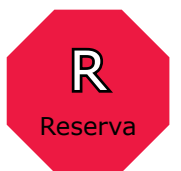

você encontrou o livro que estava procurando<br>no catálogo, mas está emprestado? Sem<br>problemas! Você pode fazer uma reserva e no catálogo, mas está emprestado? Sem problemas! Você pode fazer uma reserva e se tornar o próximo na fila assim que o livro voltar a biblioteca. Veja como é fácil:

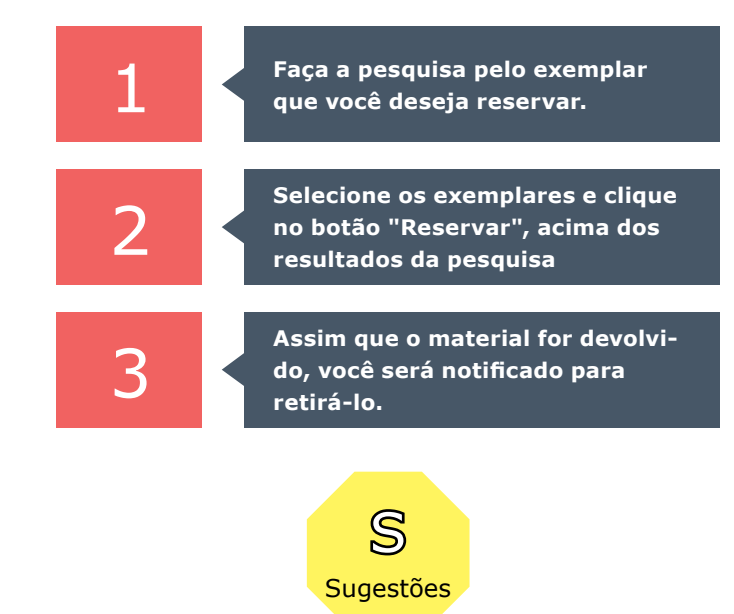

Se o material que você está procurando não<br>Existe nas prateleiras da biblioteca, você por<br>Existe nas sugestão à equipe de funcionário existe nas prateleiras da biblioteca, você pode fazer uma sugestão à equipe de funcionários para que ele entre na próxima lista de compras. Ao criar uma nova sugestão, você deverá informar todas as informações que souber sobre o material: título, autor, editora, ano de publicação, etc., e o motivo pelo qual você deseja que este item passe a compor o acervo da biblioteca. Assim que a sugestão **Resultados da Pesquisa** de Estados da Pesquisa de Estados e a esta esta proporcionalizada, você será informado.